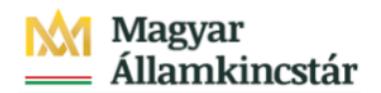

## **Magyar Államkincstár**

KÖFOP-2.2.5-VEKOP-15-2016-00001 azonosító-számú "Átláthatóság a közpénzek felhasználásánál, államháztartási adattárház" c. kiemelt projekt

## **Integrált Közpénzügyi Rendszer tervezése, fejlesztése és implementációja– IFMIS alprojekt**

Felhasználói kézikönyv

Előirányzat módosítás - fejezeti jóváhagyás FIORI

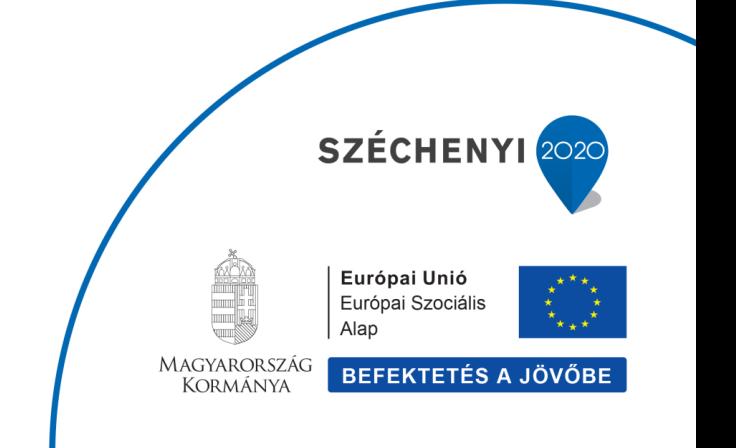

## **Változások Követése**

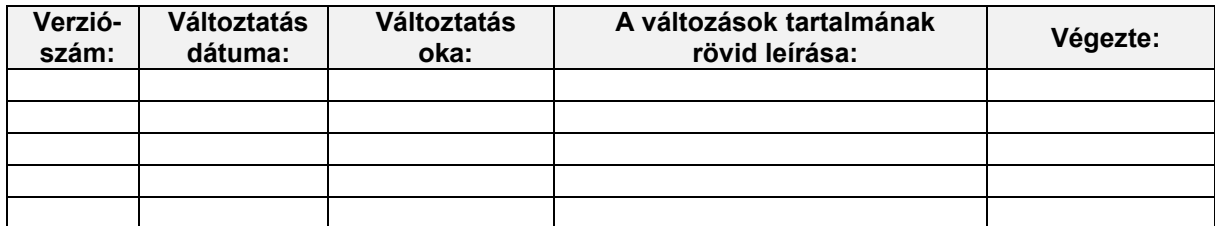

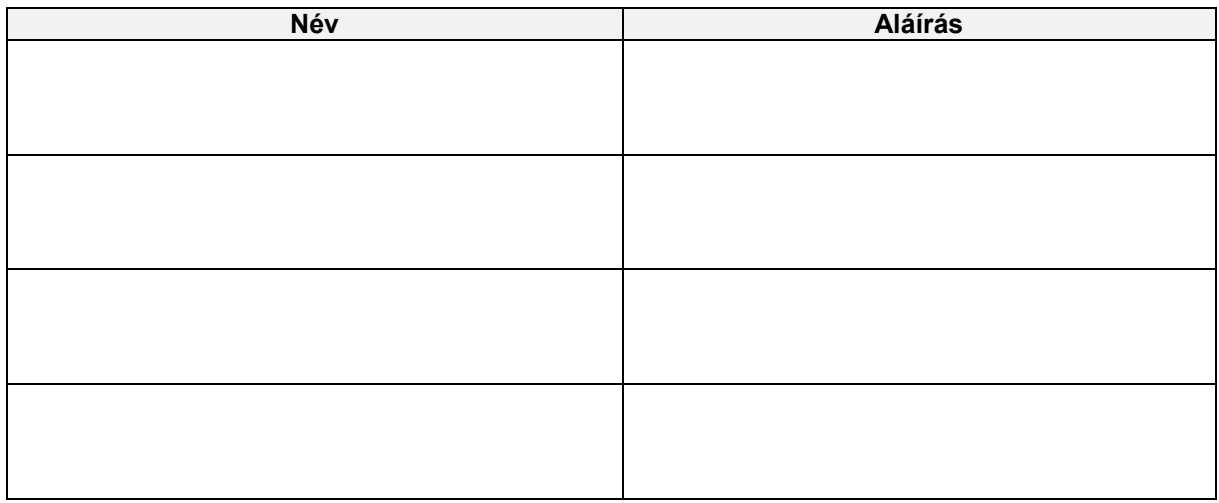

**Megjegyzés:**

## **ZKM\_EIMOD\_WFRIP\_02 Előirányzat módosítás - fejezeti jóváhagyás FIORI**

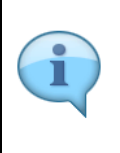

Be kell jelentkezni a KM Frontend felületére:

Bejelentkezés után csempéken láthatók azok a funkciók, amelyekhez a felhasználónak jogosultsága van. A jóváhagyási funkciókhoz tartozó csempék dinamikusak, azaz mutatják a jóváhagyandó tételek számát.

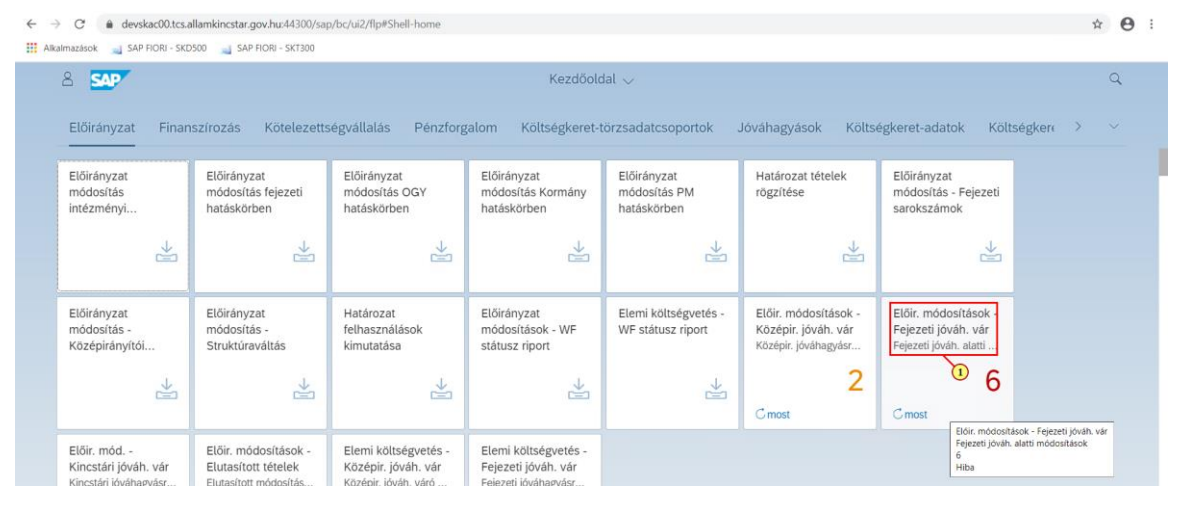

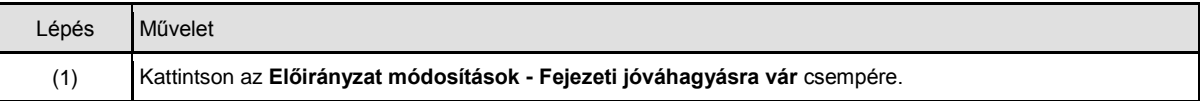

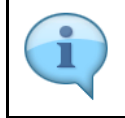

A szelekciós képernyőn lehetőség van az adatokat **ÁHT-I vagy ÁHT-T vagy szektor** alapján szűrni. Valamelyik megadása a 3 közül kötelező és emellett a gazdasági év. Szűrhetünk rögzítőre is.

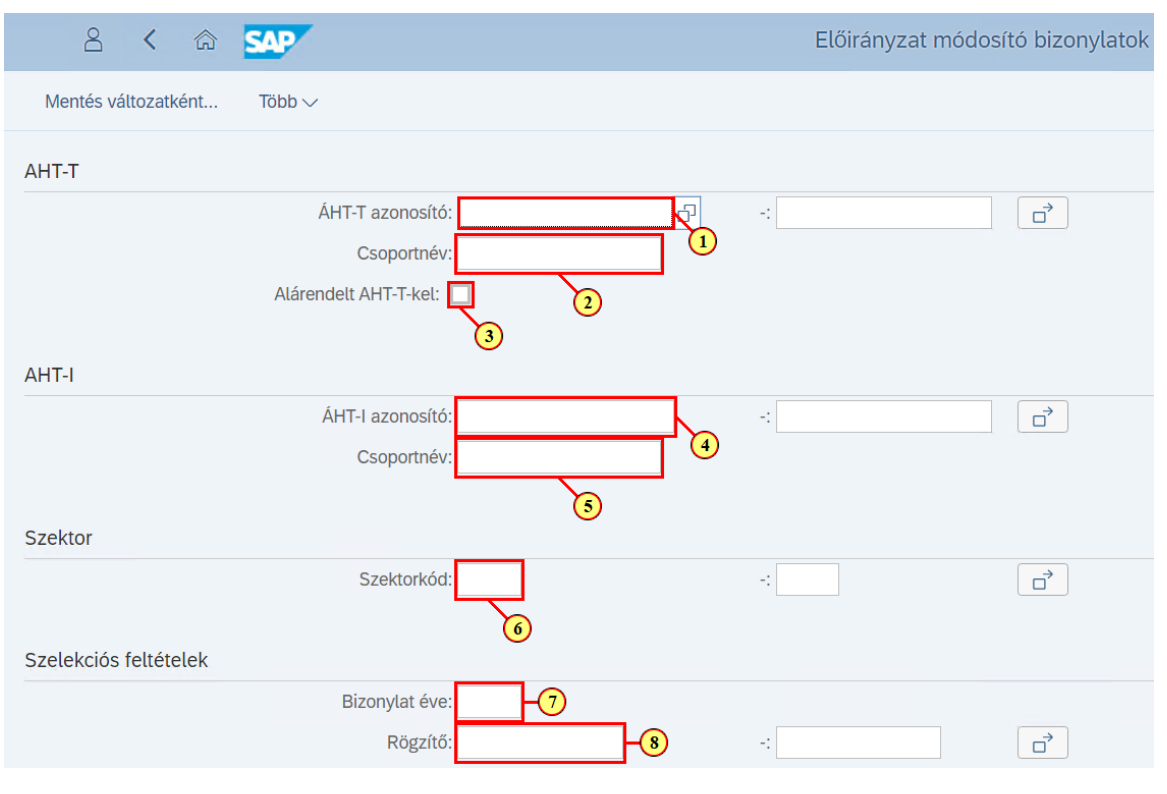

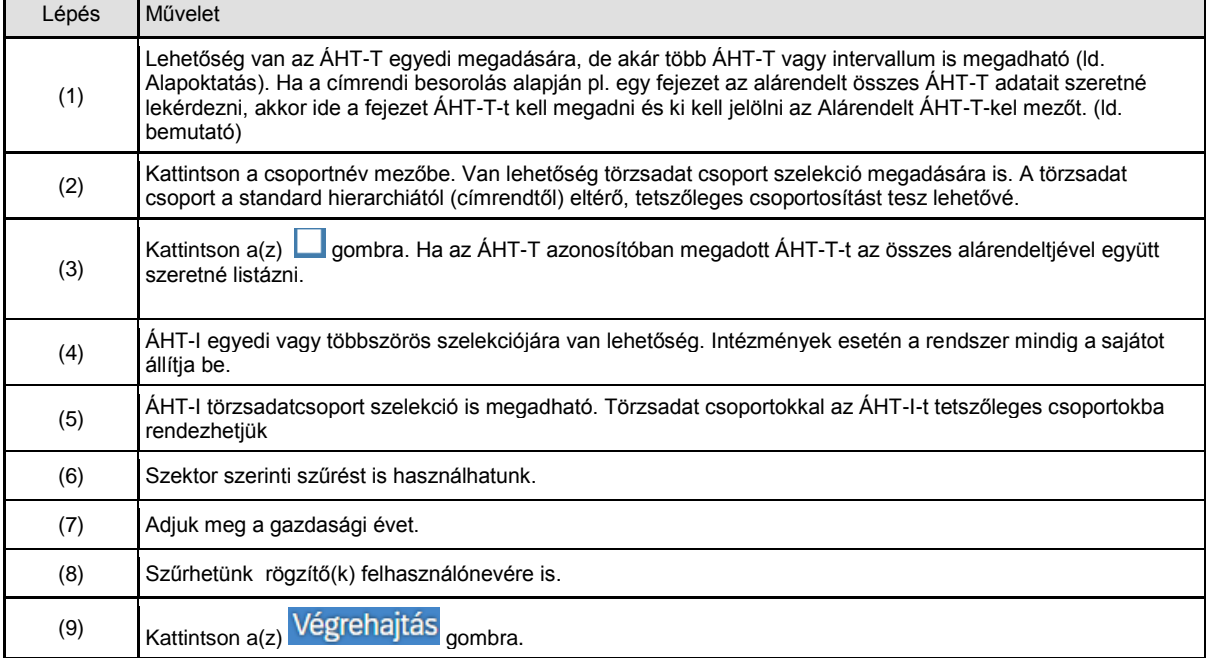

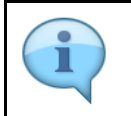

 $\Gamma$ 

┱

A lista eredménye egy ALV riport. Az ALV riportok használata az alapoktatás kézikönyvben került bemutatásra.

h

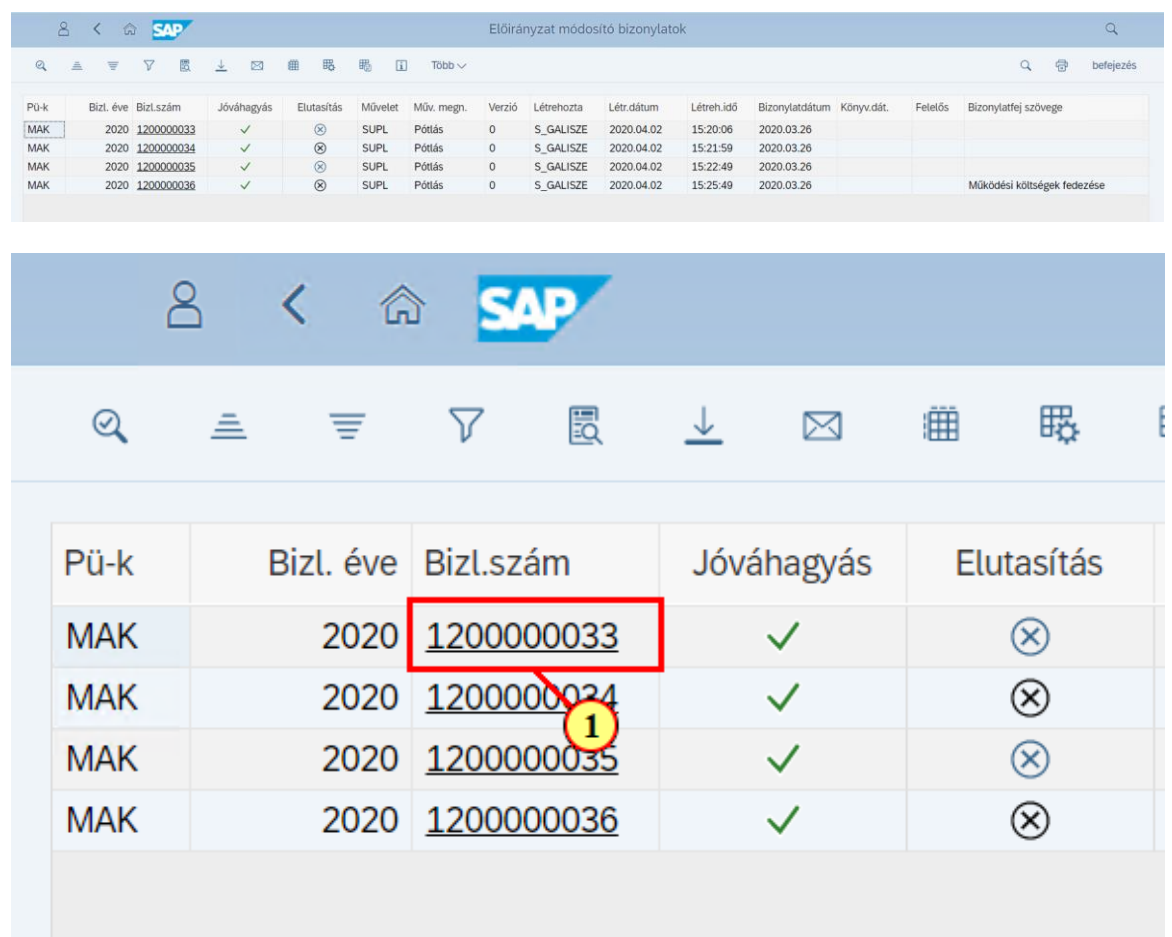

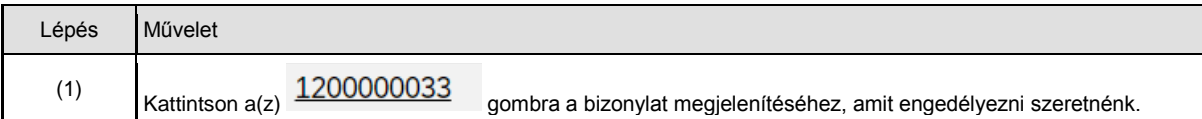

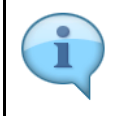

Ellenőrizzük a bizonylat adatait. A jóváhagyónak nincs lehetősége módosítani a bizonylaton, jóváhagyhatja vagy elutasíthatja.

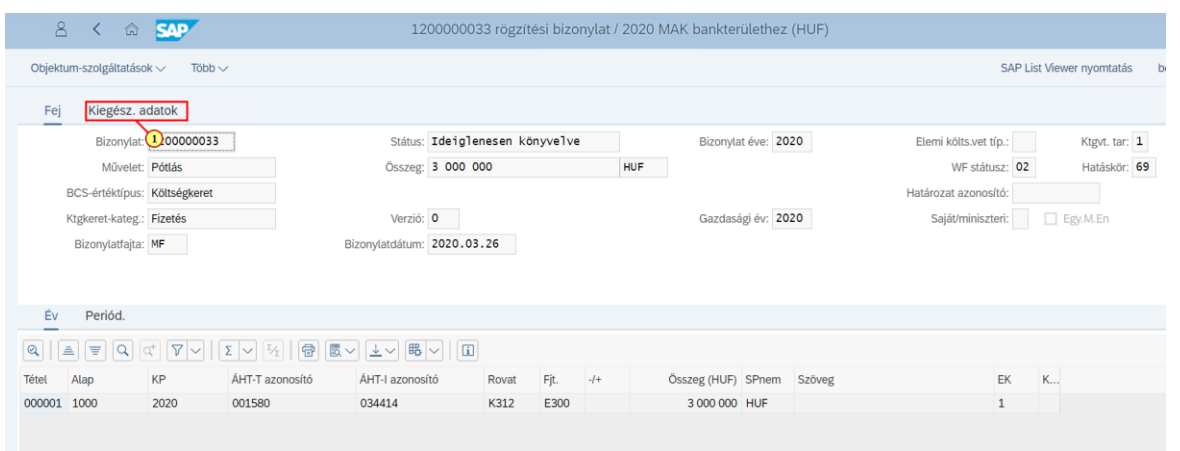

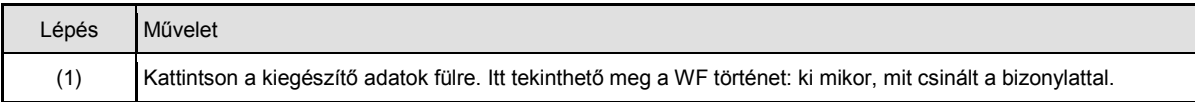

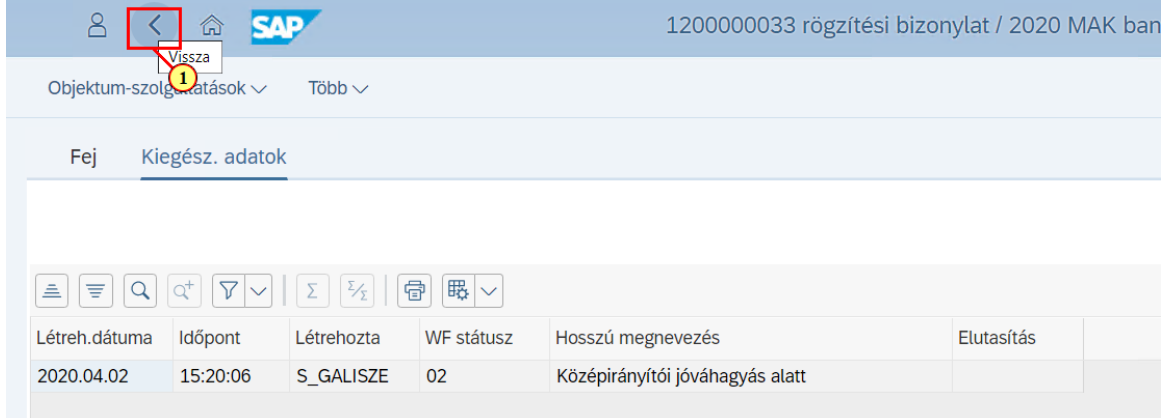

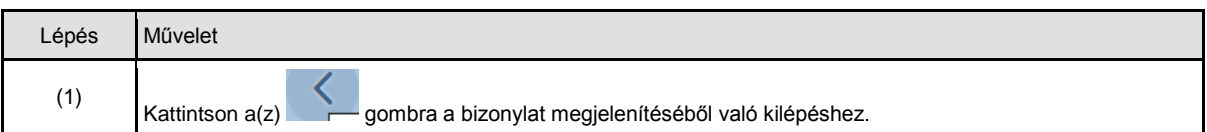

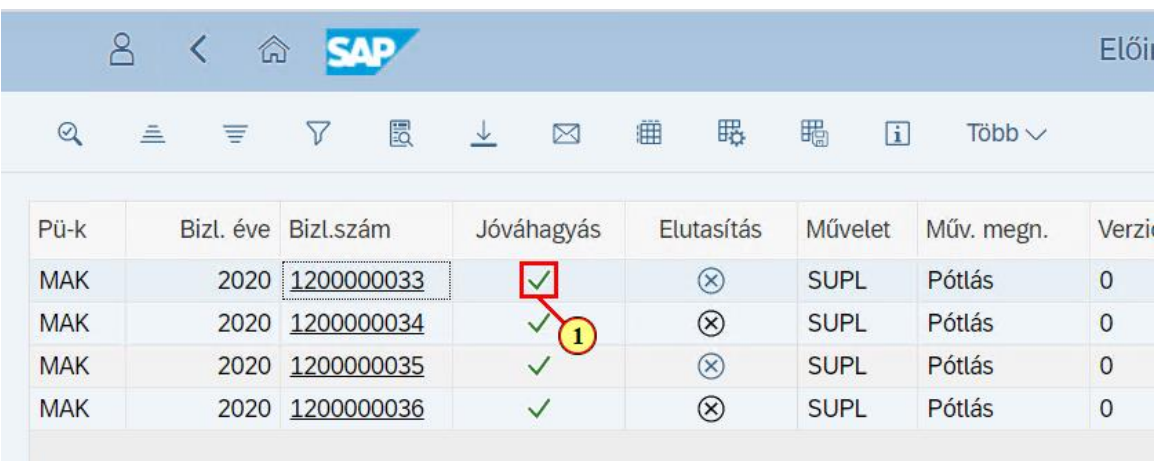

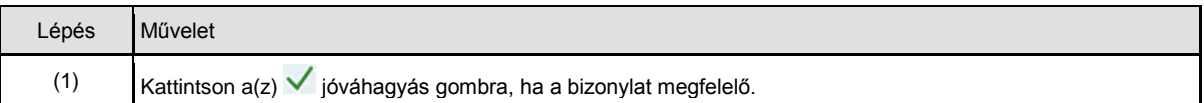

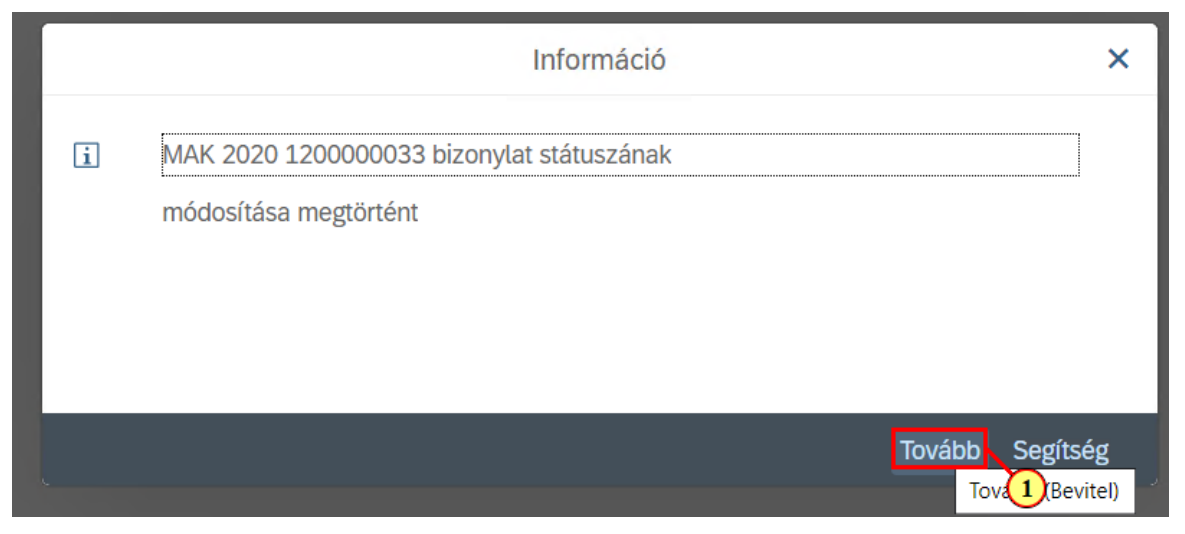

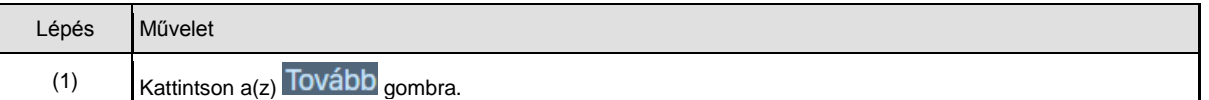

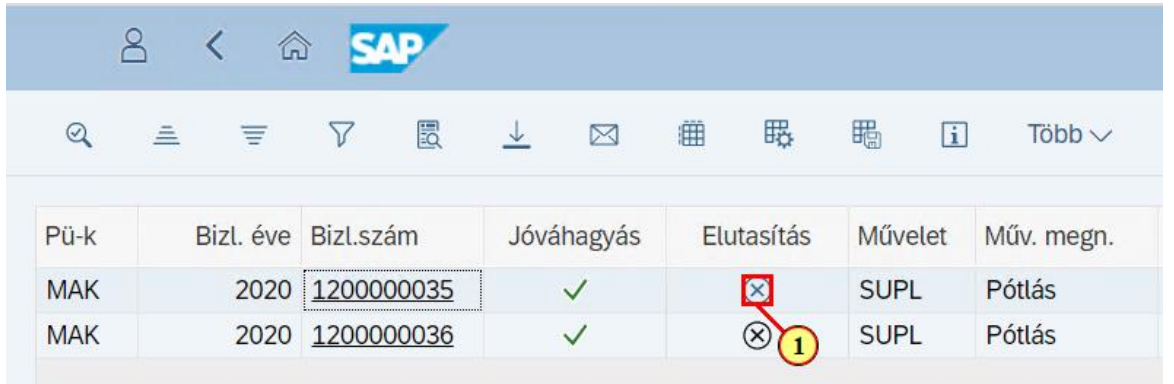

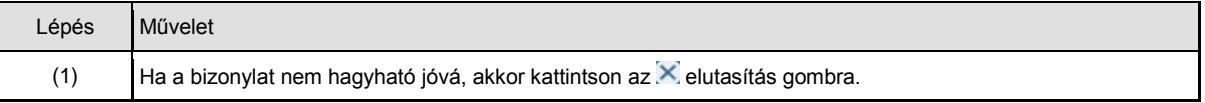

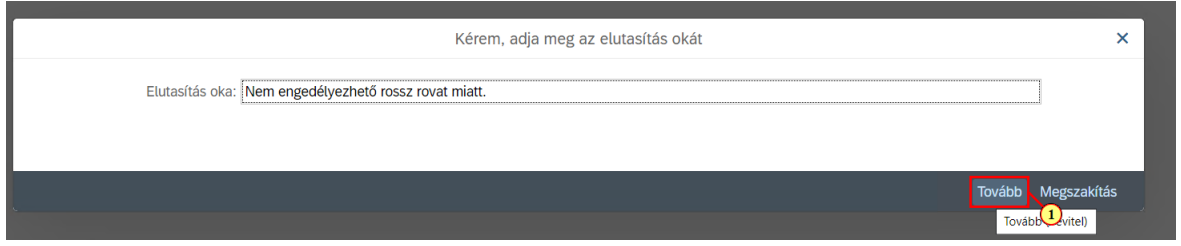

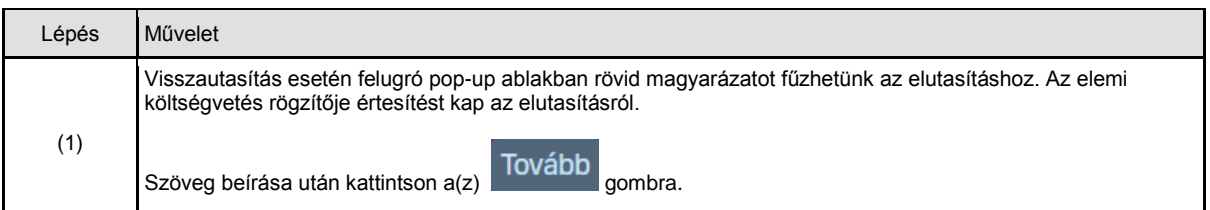

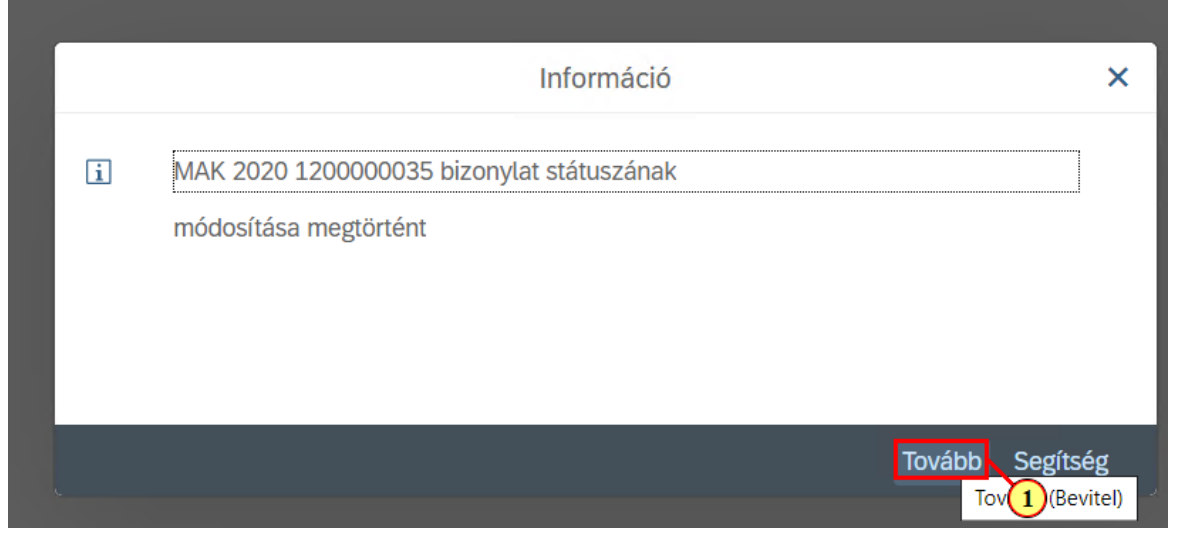

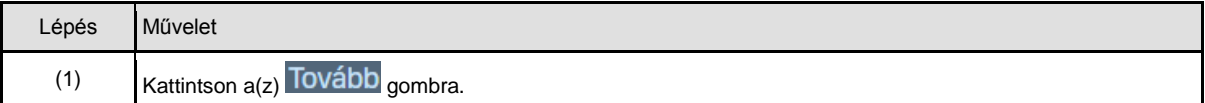

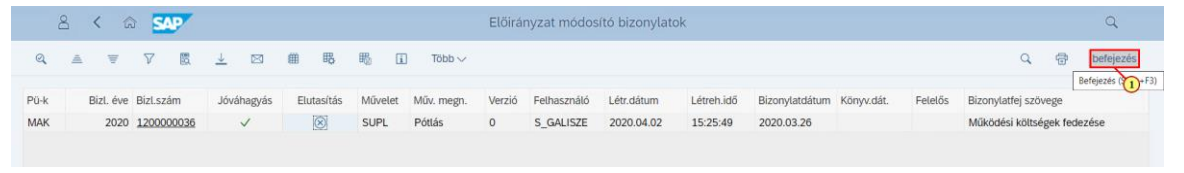

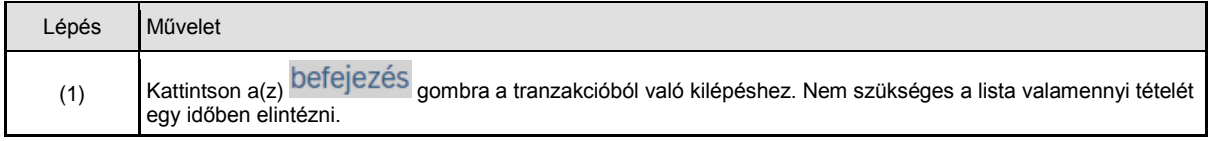

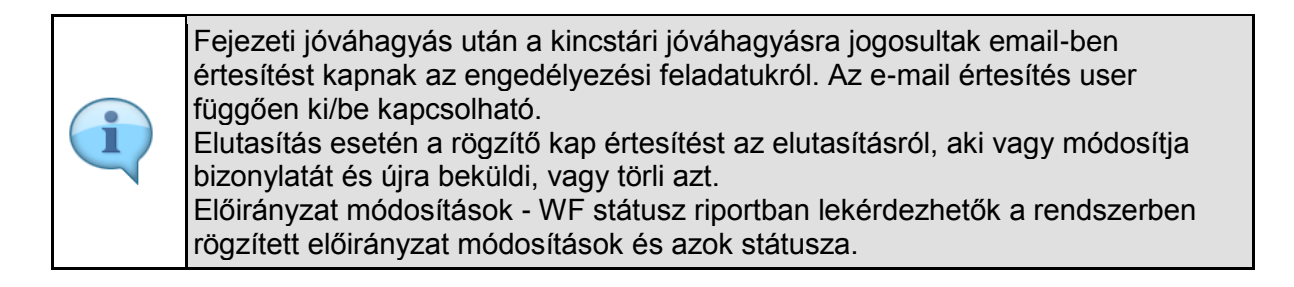

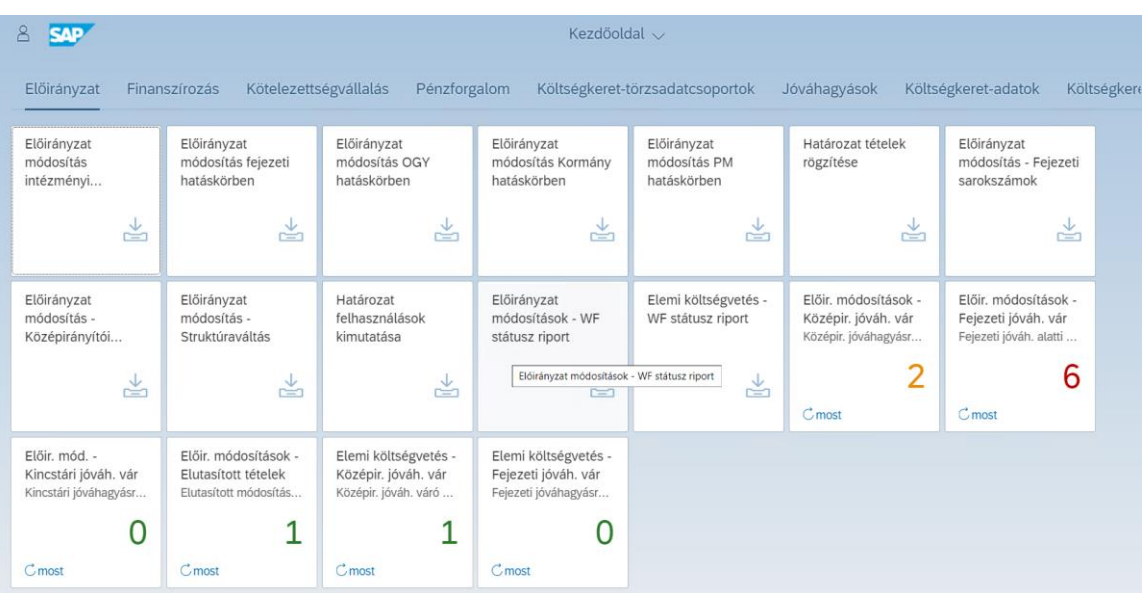